# **Getting Started:**

- Visit: sites.google.com
- Log in using Google account or create a new account
- Click Create button
- Choose template
- Name your site
- Select a theme
- More options privacy
- Create

### **Create a New Page or Subpage:**

- Click the New Page icon
- Name the New Page
- Option to change template
- Select location Put page at top level
	- Put page under Home
- ◆ Click Create

 $\mathbf{B}$ 

 $\mathcal{E}$ 

You can now Edit the new page

earch this site

 $H$ nr

Siteman Edit sidebar

Insert Eormat Table Layout

Norma

 $\div$  10 pt

724 Presenatation

Home

#### **Insert a Video:**

Click Insert

 $\div$  | B  $I$   $\underline{U}$   $\underline{A}$   $\underline{M}$  |  $\underline{co}$  |  $\underline{1}$   $\underline{1}$ 

- Choose 'Video'
- Choose 'Youtube'
- Paste the URL of your video

Either from the Share button or the top URL

• Click on the video to align, wrap, or remove

**Edit a Page:**

• Click the Edit Page icon in the top right corner (looks like a pencil)

Home Updated Apr 21, 2012 8:41 AM

724 Presenatation

Home

 $\bullet$  In edit mode you can:

Rename the page

Siteman

Edit sidebar

Add text

Use the toolbar to change font, size, etc.

Insert images, links, HTML,

calendars, documents,

presentations, etc.

## **Insert Image:**

- ◆ Click Insert
- Choose File & click OK

Reposition image by click on the image. A toolbar will appear.

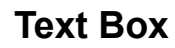

Search this site

# **Teachers—Use Google Sites to:**

- Create a class web page
- Collaborate with other teachers
- Manage projects
- Post announcements & assignments
- Post a calendar of events
- Share curriculum resources with parents
- Class content, activities, events
- Photos from fieldtrips
- Conduct polls or quizzes using Google Docs Spreadsheet/Google Forms & embed in Google Sites

# **Google Site Hosts:**

- **Spreadsheets**
- Presentations
- Youtube
- Calendar
- Images
- Picasa Web Slideshow
- **Documents**

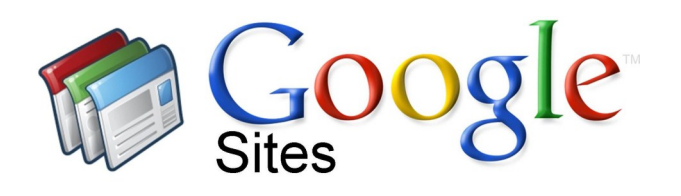

# Professional Development

# How-To:

- Create a Website
- Edit a Page
- Insert an Image
- **Insert a Youtube Video**
- Create a New Page

## **Students—Use Google Sites to:**

- Manage assignment to do lists
- Create personal portfolios
- Collaborate and groups

## **Questions:**

- How other Google Site functions
- Curriculum applications of Google Sites

## **Contact:**

Mindy Perry, Media Specialist librarian@ssms121.org

South Side Middle School Media Center www.ssms121.org 4/28/2012

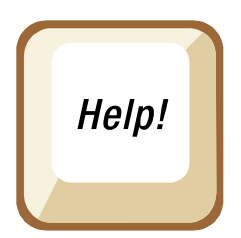